## Procedura per inserimento **Offerta di Tirocinio "ad personam"** per avvio tirocinio <sup>a</sup> favore di

## **studente**

## già selezionato

Collegarsi <sup>a</sup> https://aziende.unibo.it/ utilizzando le credenziali ricevute dopo la registrazione dell'Azienda/Ente online

E' possibile inserire un'offerta di tirocinio soltanto se l'Azienda/Ente ha già perfezionato una convenzione per lo svolgimento dei tirocini curriculari con l'Alma Mater Studiorum ‐ Università di Bologna

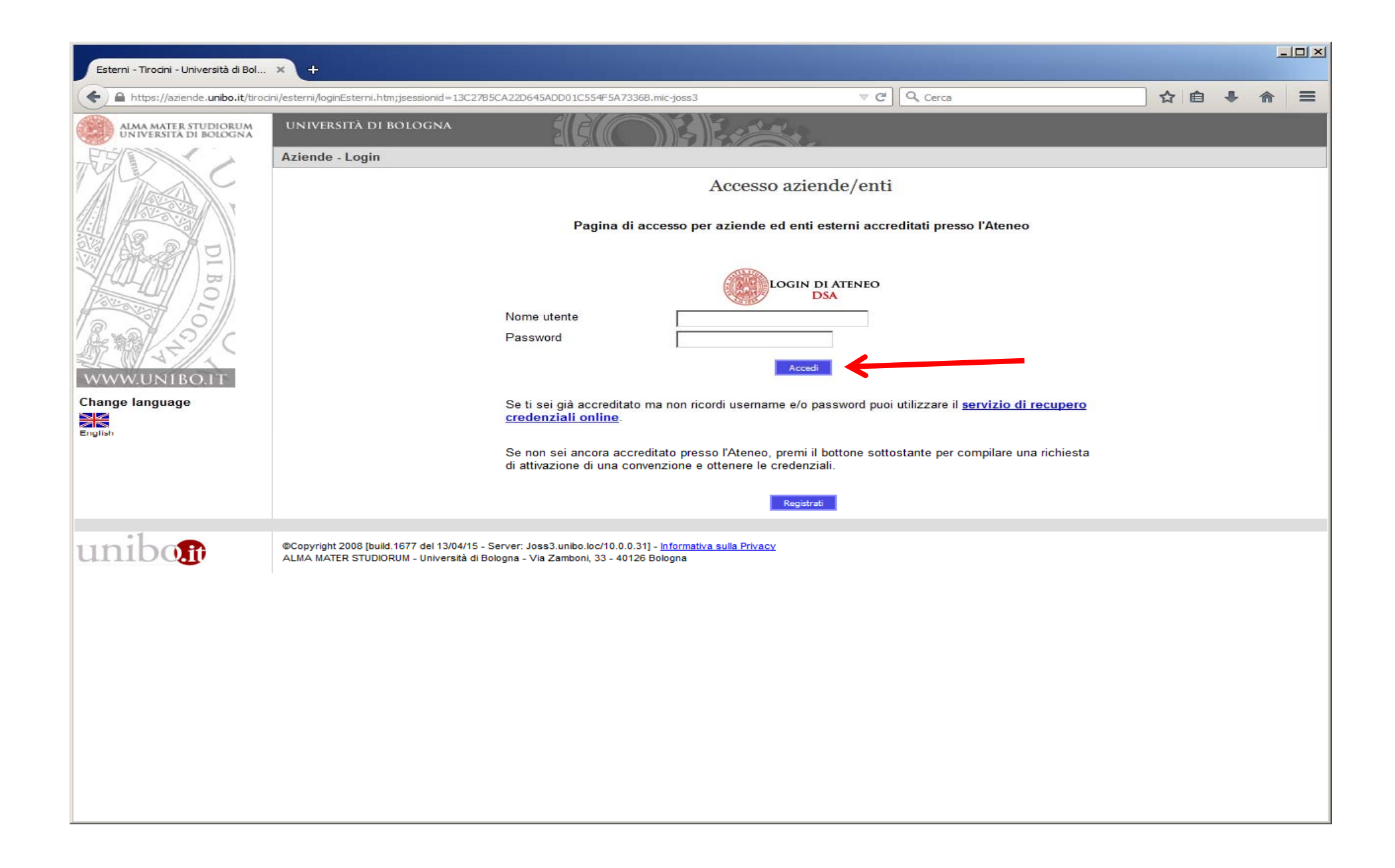

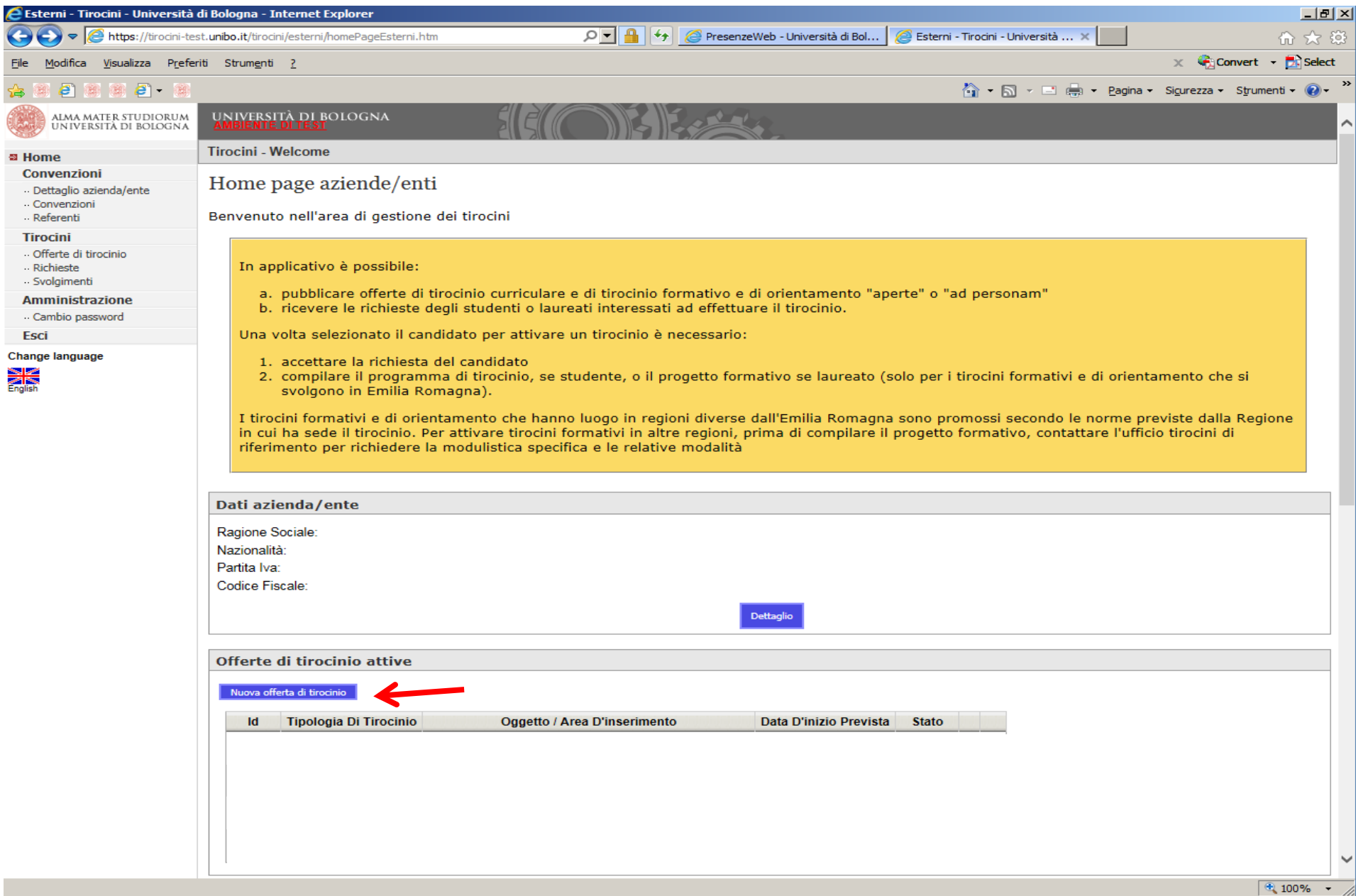

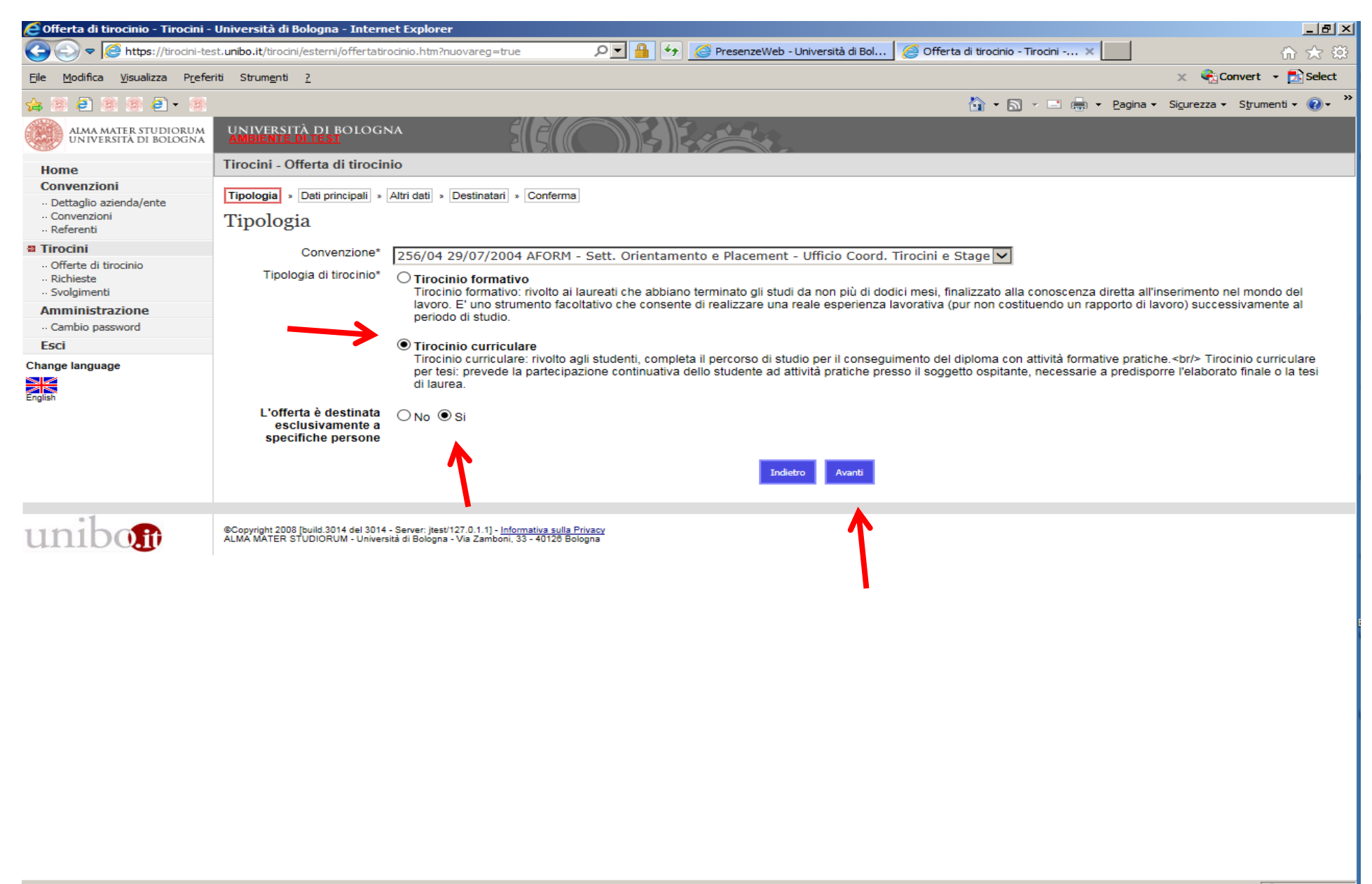

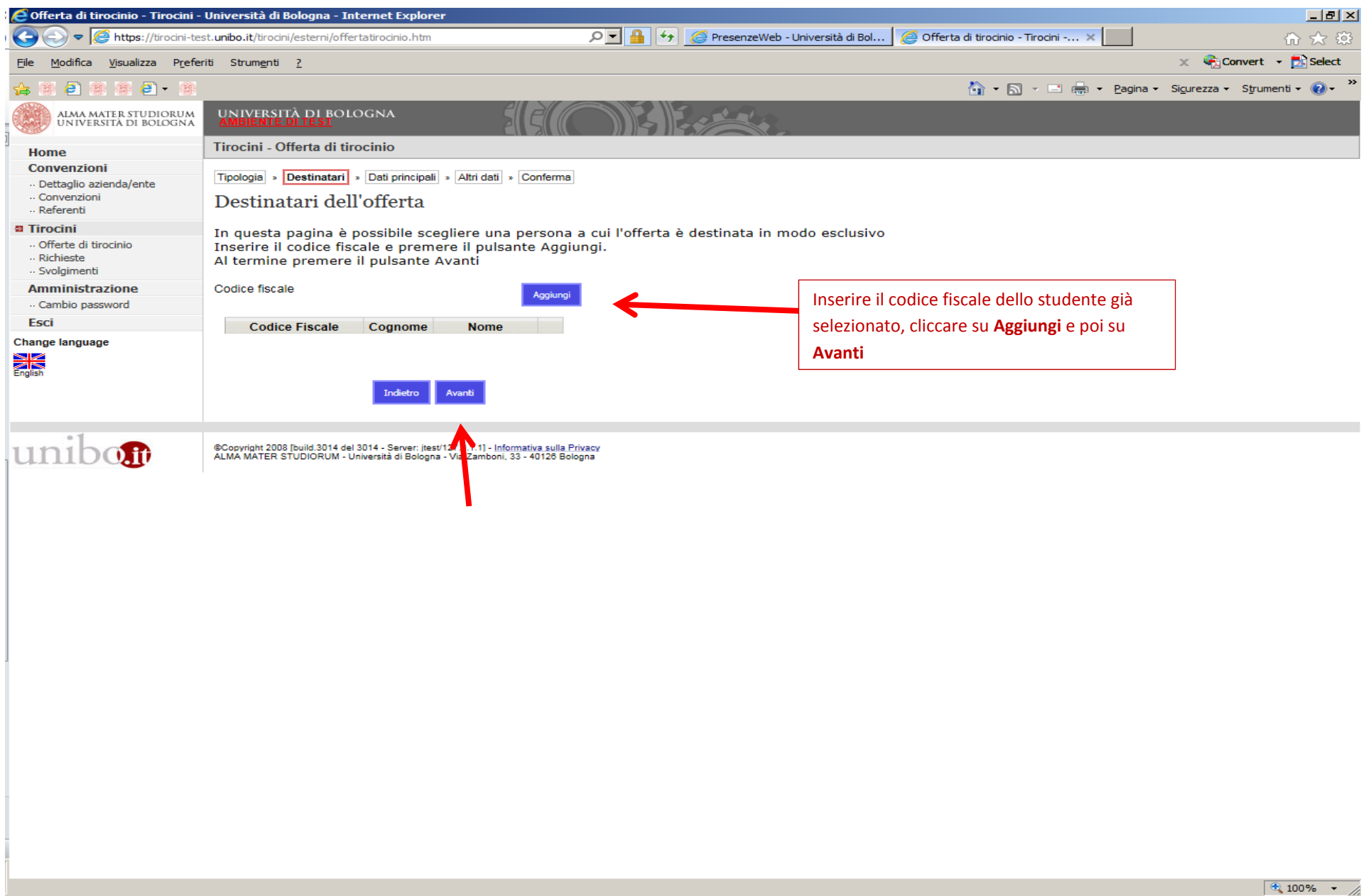

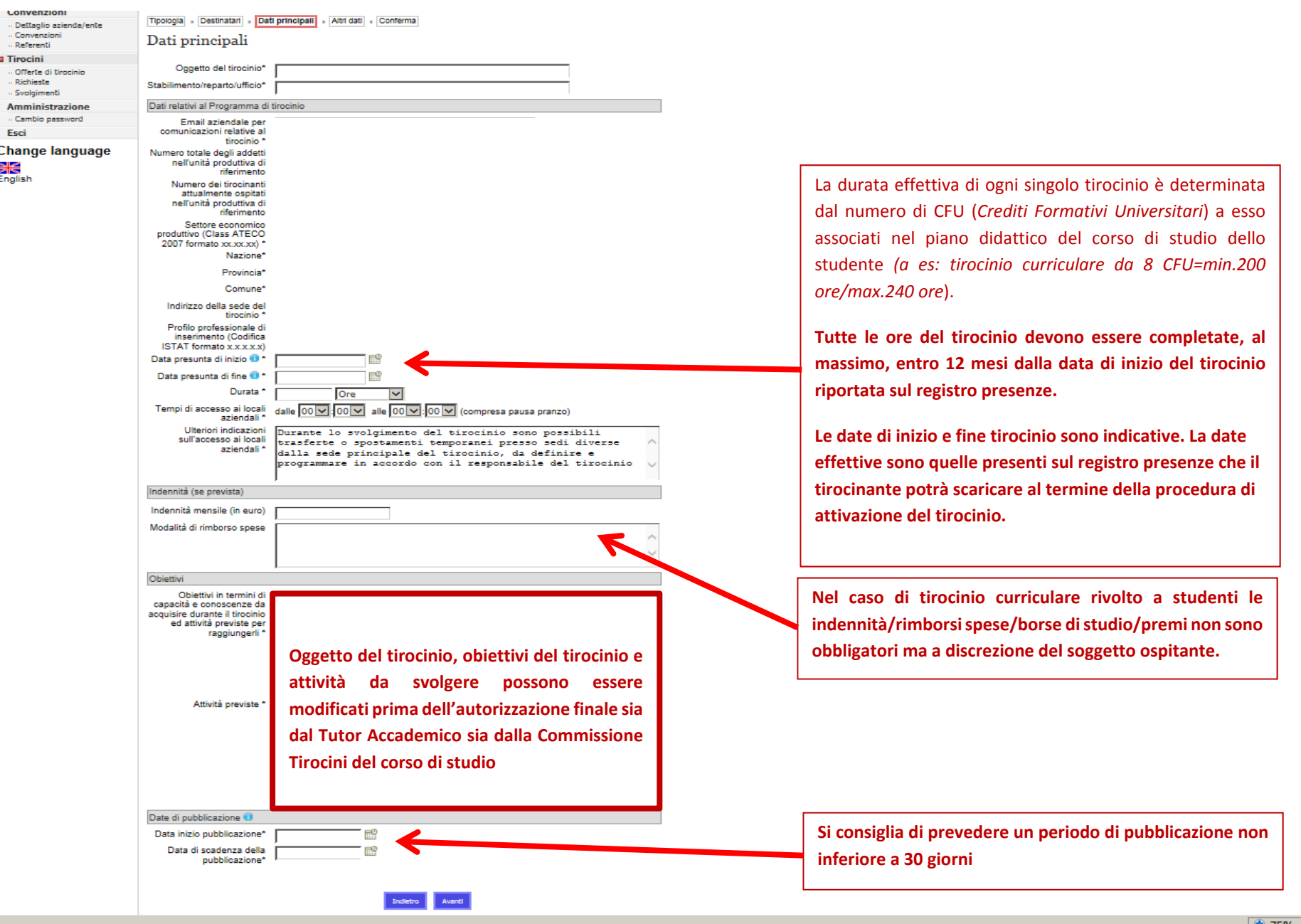

 $\overline{\phantom{0}}$ 

 $\overline{\phantom{0}}$  $4,75%$ 

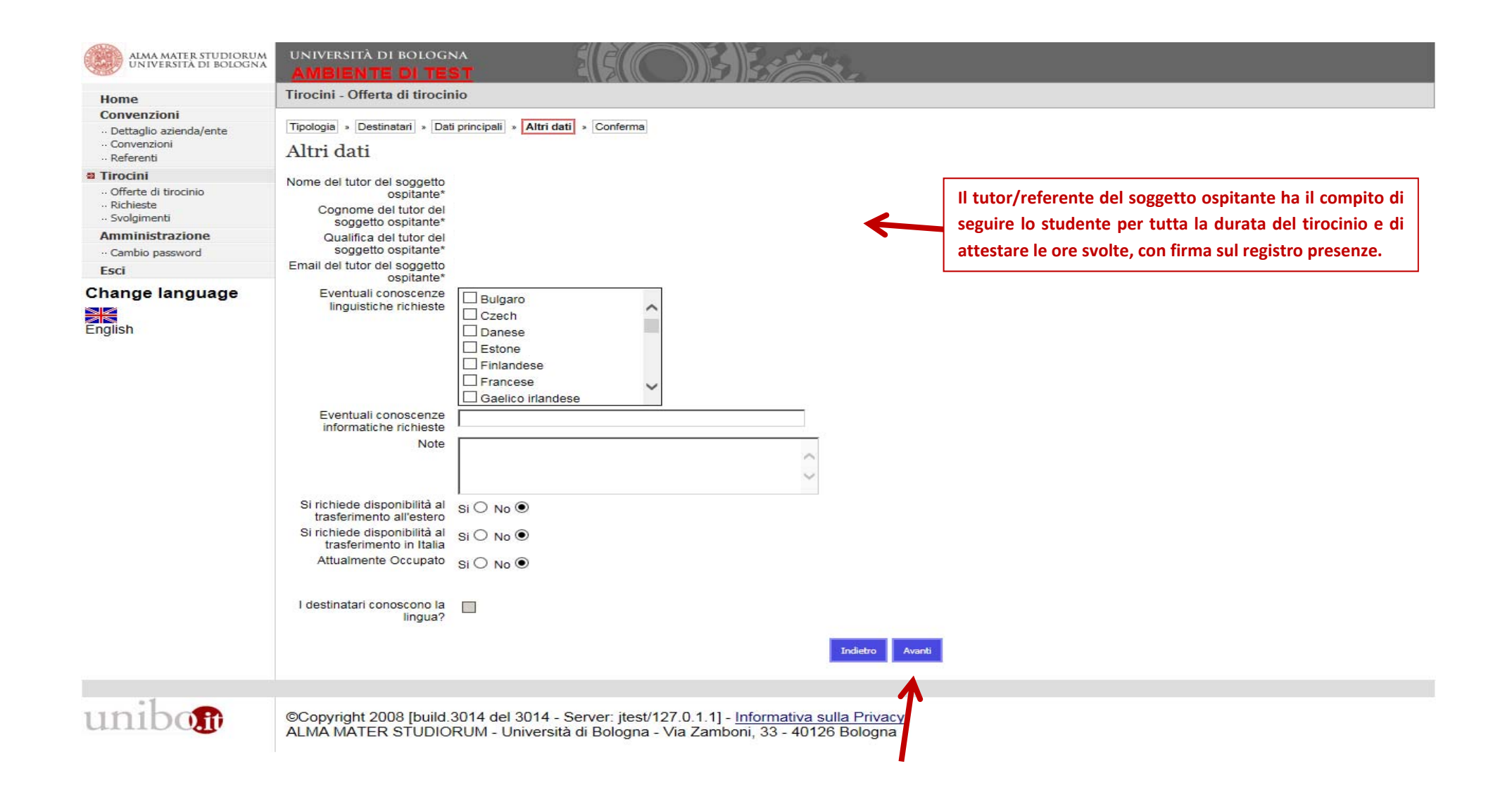

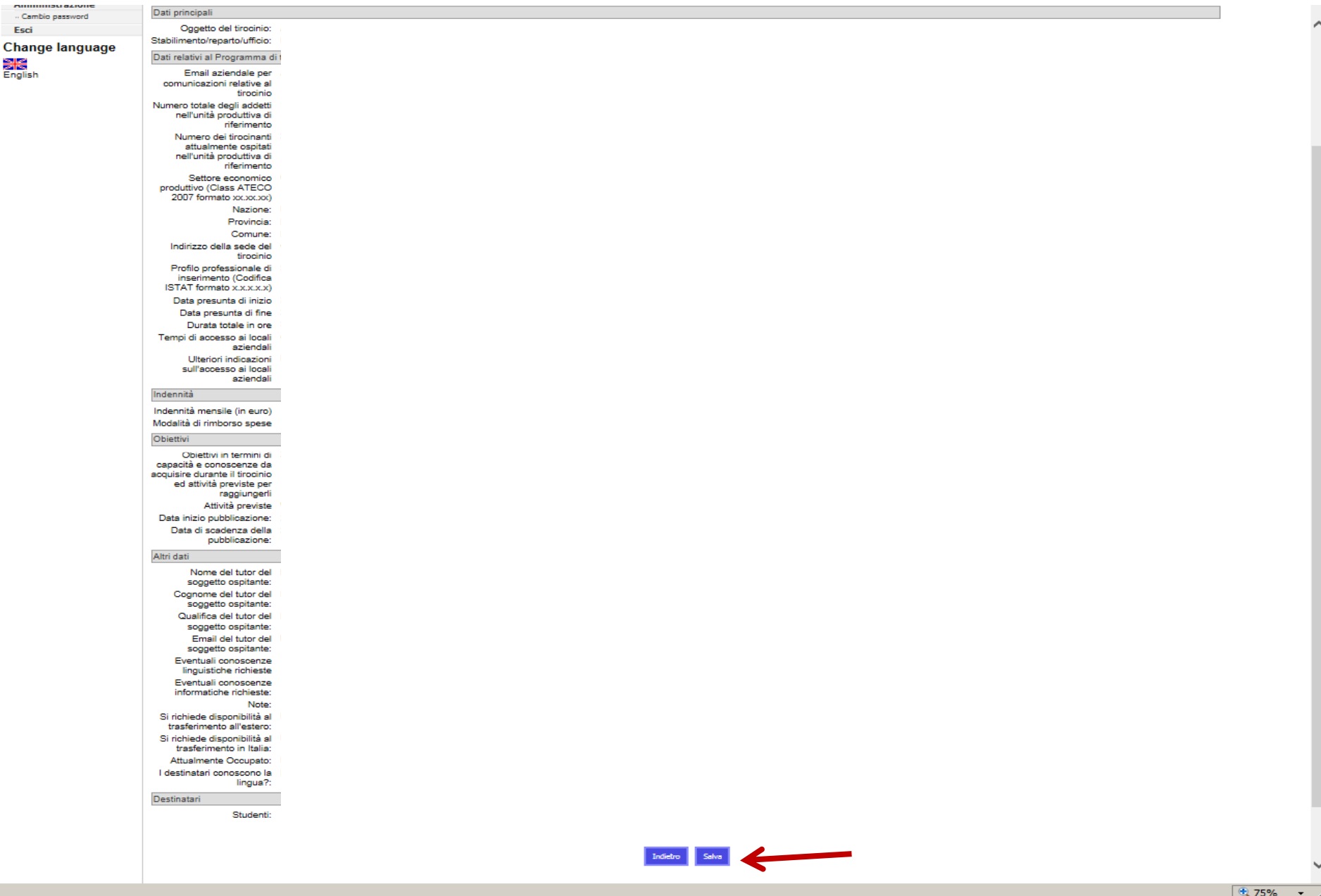

Se l'inserimento dell'offerta è andato <sup>a</sup> buon fine, dopo aver cliccato su **Salva** si visualizzerà **L'offerta è stata inserita correttamente**